## 优秀毕业设计(论文)评选平台操作指南

1.登录超星大赛平台,网址: gistbysj.contest.chaoxing.com, 账号: 工号, 密 码:与超星教学平台密码一致;

2.登录后点击"进入专家评审",点击作品右侧"评分"进行评审;

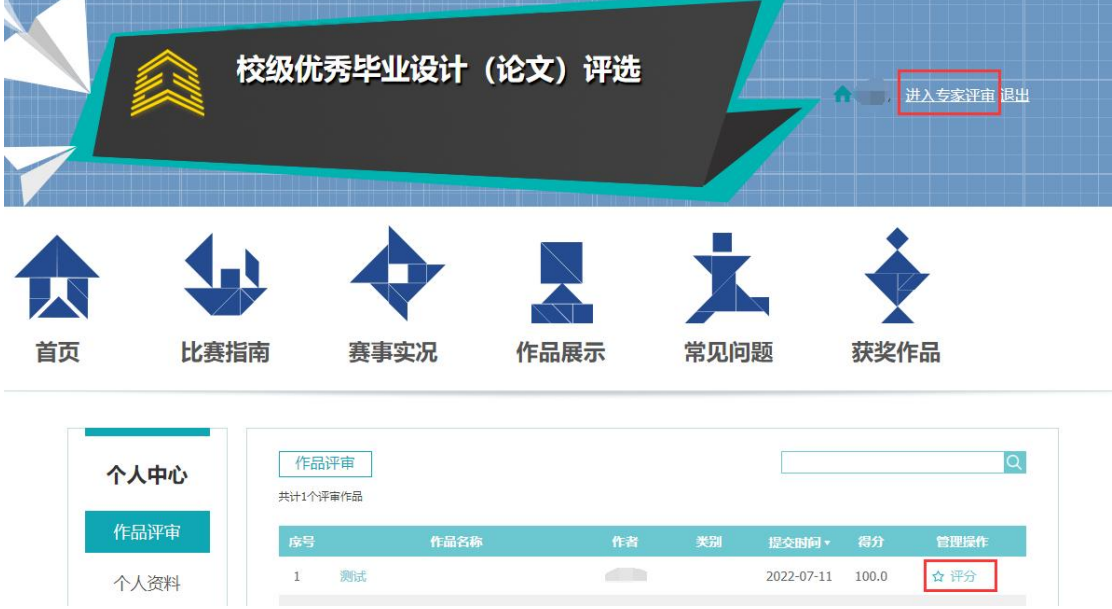

3.查阅个人/团队毕设(论文)相关材料后,在评分表右侧进行评分并填写"评

## 审意见"后点击"保存"。

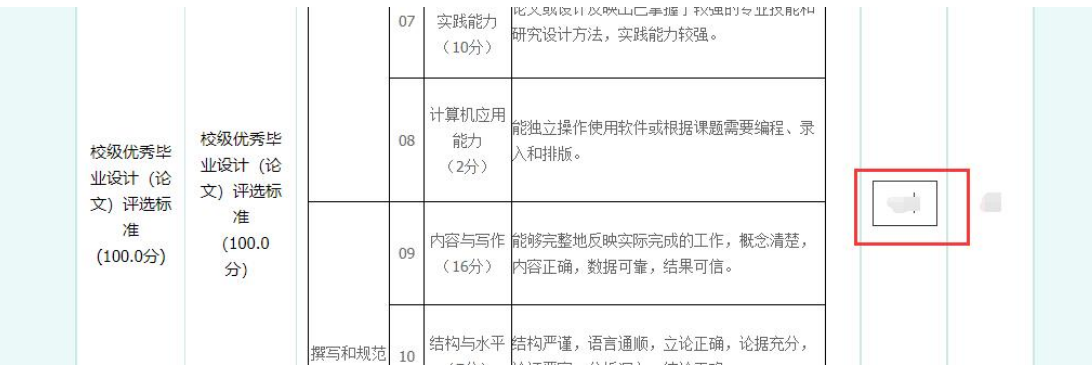

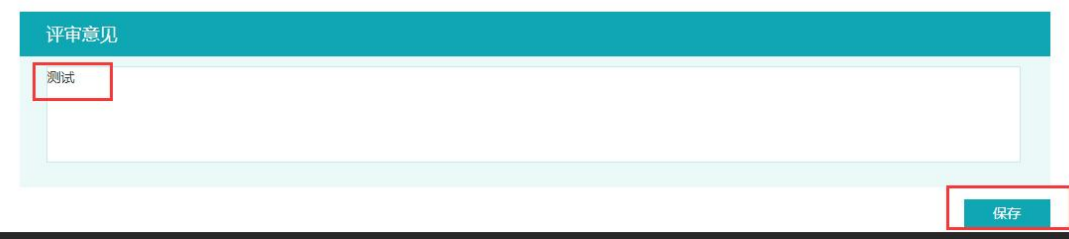